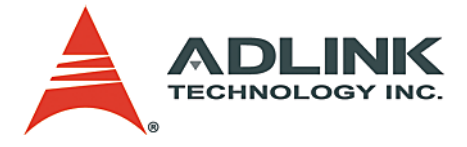

# **PCI-7250/7251, cPCI-7252, LPCI-7250**

NuIPC / NuDAQ Relay Actuator & Isolated D/I Cards **User's Manual**

**Manual Rev.** 2.01 **Revision Date:** November 17, 2005 **Part No:** 50-11105-1040

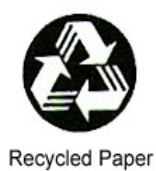

# **Advance Technologies; Automate the World.**

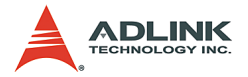

Copyright 2005 ADLINK TECHNOLOGY INC.

All Rights Reserved.

The information in this document is subject to change without prior notice in order to improve reliability, design, and function and does not represent a commitment on the part of the manufacturer.

In no event will the manufacturer be liable for direct, indirect, special, incidental, or consequential damages arising out of the use or inability to use the product or documentation, even if advised of the possibility of such damages.

This document contains proprietary information protected by copyright. All rights are reserved. No part of this manual may be reproduced by any mechanical, electronic, or other means in any form without prior written permission of the manufacturer.

#### **Trademarks**

Product names mentioned herein are used for identification purposes only and may be trademarks and/or registered trademarks of their respective companies.

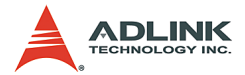

# **Getting Service from ADLINK**

Customer Satisfaction is top priority for ADLINK Technology Inc. Please contact us should you require any service or assistance.

### **ADLINK TECHNOLOGY INC.**

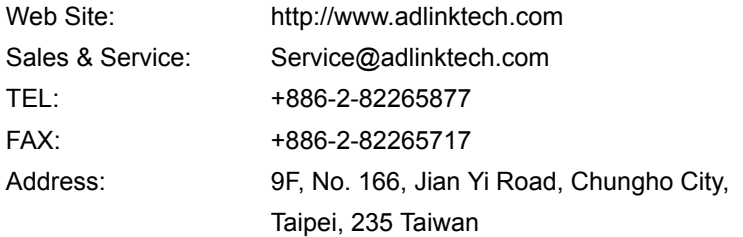

Please email or FAX this completed service form for prompt and satisfactory service.

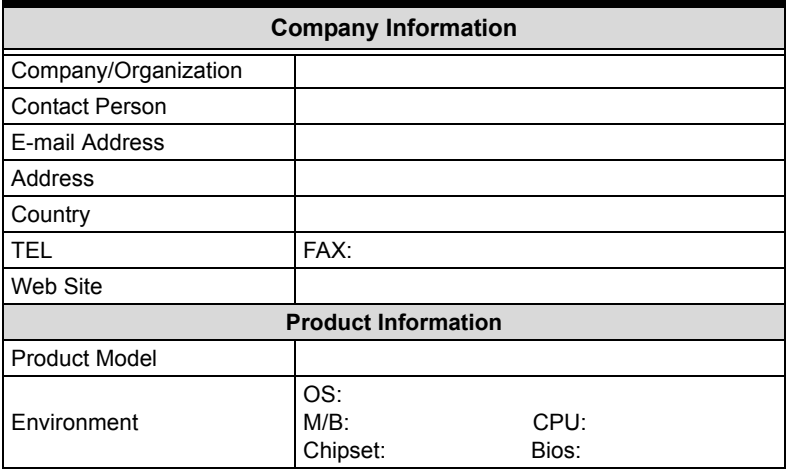

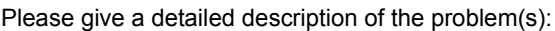

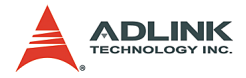

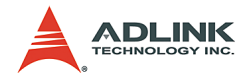

# **Table of Contents**

<span id="page-4-0"></span>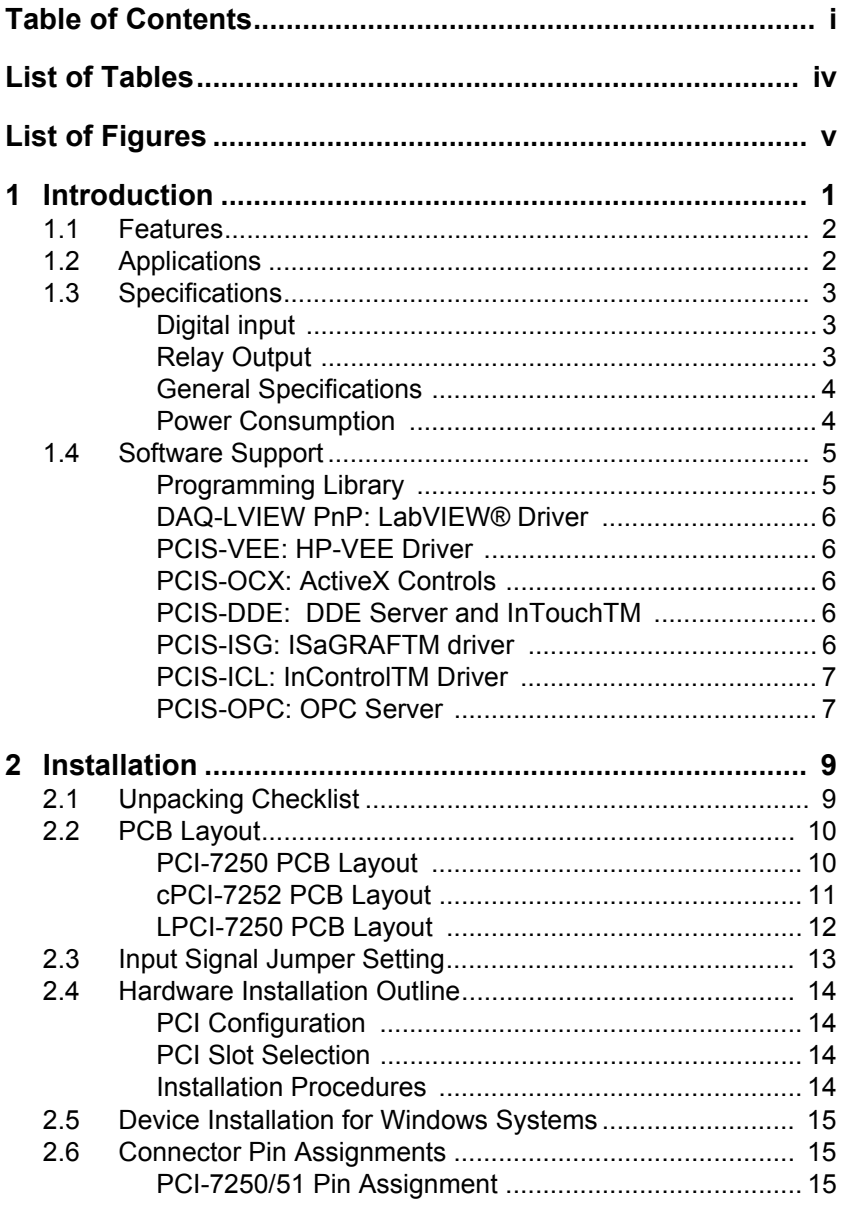

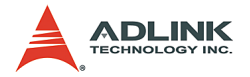

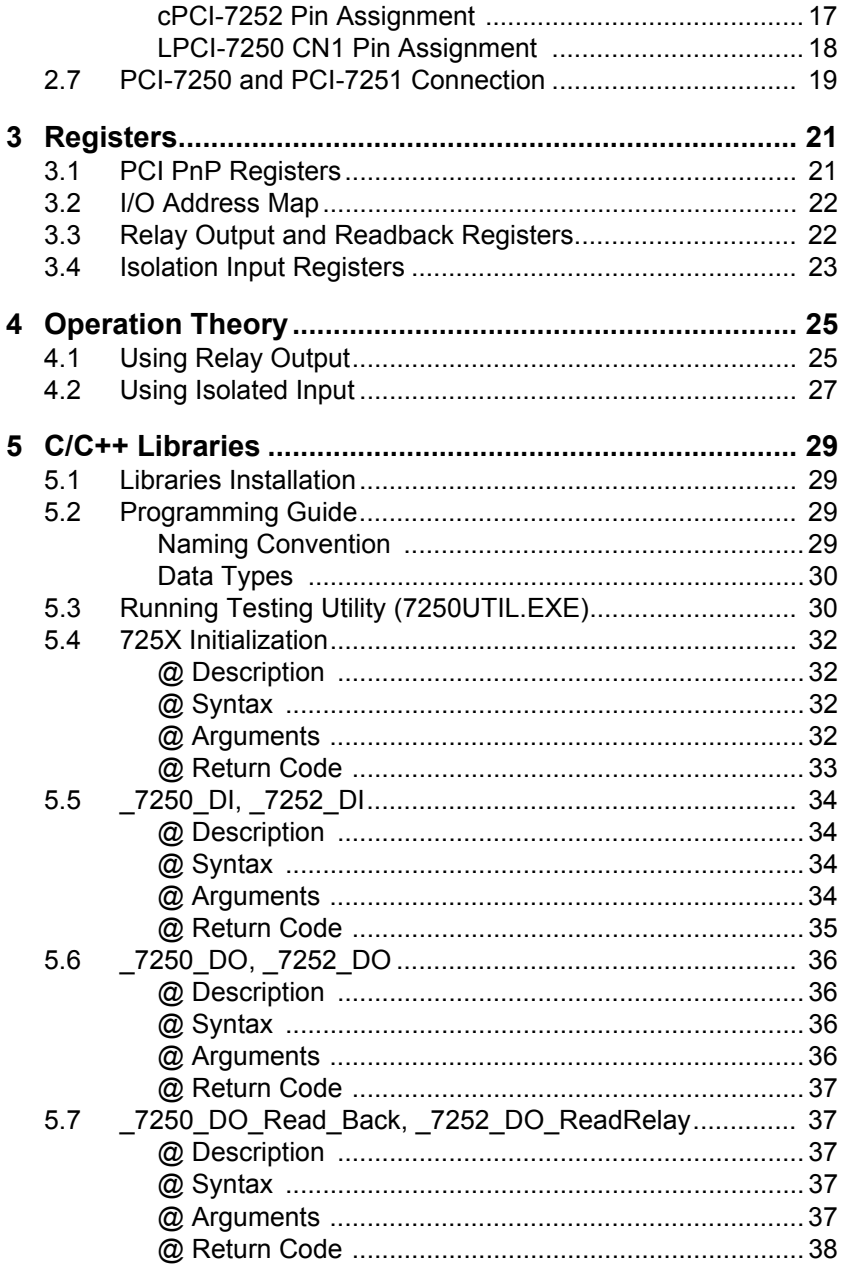

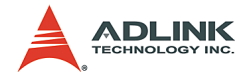

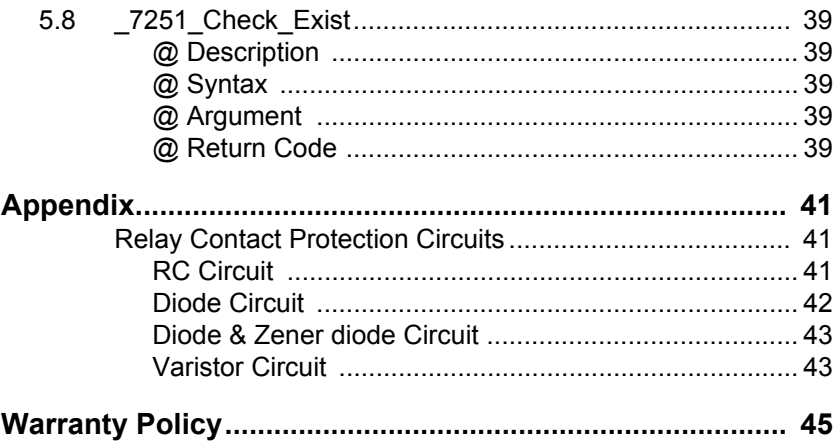

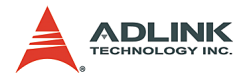

# **List of Tables**

<span id="page-7-0"></span>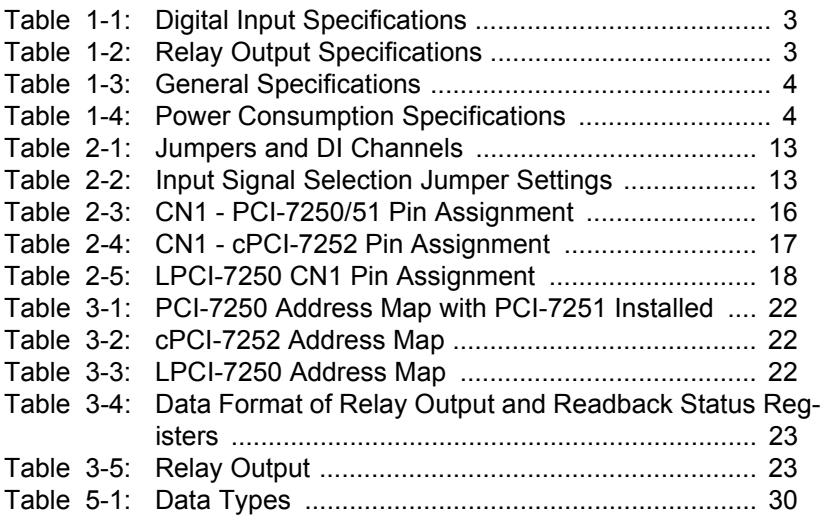

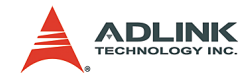

# **List of Figures**

<span id="page-8-0"></span>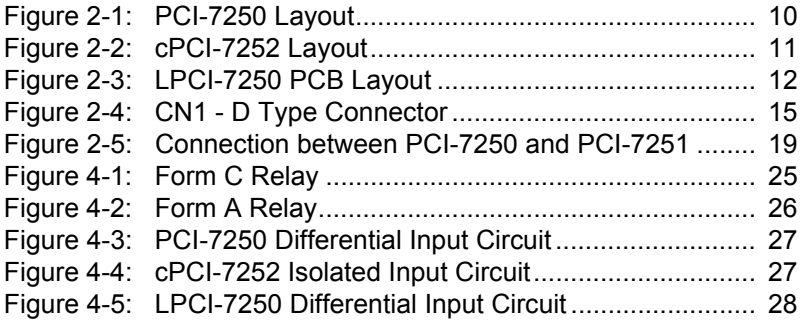

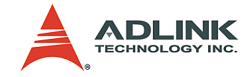

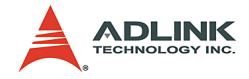

# <span id="page-10-0"></span>**1 Introduction**

The PCI-7250/7251, cPCI-7252, and LPCI-7250 Relay Actuator and Isolated D/I cards are basic Digital I/O cards for PCI bus compliant computers used in industrial applications.

This PCI-7250/7251 provide 8 relay actuators and 8 opto-isolated digital inputs. Of the eight relays, four are Form C (R0~R3) and four are Form A (R4~R7). The cPCI-7252 provides 8 relay actuators and 16 opto-isolated digital inputs; all relays are Form C. The LPCI-7250 provides 8 relay actuators and 8 opto-isolated digital inputs; all relays are Form C. They are very suited for constant ON/OFF control devices. For convenience the above models will be referred to as PCI-725X in this manual.

All digital input channels are isolated and suitable applications in noisy environment. For identical non-polarized opto-isolated digital input channels, switching can be carried out using AC-filtered or non-AC-filtered channels.

PCI-7250 is equipped with LEDs to reflect the status of each relay output. When a relay is energized, its corresponding LED will turn ON, otherwise it is OFF.

The relay outputs and digital inputs are controlled by two bytes of I/O addresses. When a bit is read or written, its output status will be controlled, or its input status will be monitored. The I/O signals are routed through to a 37-pin D-type or a 50-pin SCSI-II connector.

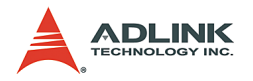

## <span id="page-11-0"></span>**1.1 Features**

The PCI-725X Relay Actuator and D/I card provides the following advanced features:

- $\triangleright$  32-bit PCI-Bus, Plug and Play (PCI-7250, LPCI-7250)
- ▶ 32-bit CompactPCI<sup>®</sup> Bus, Plug and Play (cPCI-7252)
- $\triangleright$  8 relay actuator outputs
- ▶ 8 opto-isolated digital inputs (PCI-7250, LPCI-7250)
- $\triangleright$  16 opto-isolated digital inputs (cPCI-7252)
- $\blacktriangleright$  LED indicators to show energized relays
- $\blacktriangleright$  Jumper selectable AC-filter/non-AC-filter input signals
- $\triangleright$  On-board relay driving circuits
- $\triangleright$  On-board digital input signal conditioning circuits
- **Note**: PCI-7251 is the extension module of the PCI-7250. Each PCI-7251 card provides an additional 8 relay outputs and 8 photo isolated inputs. Up to three PCI-7251 cards can be attached to one PCI-7250 card to provide 32 relay outputs and 32 photo isolated inputs.

## <span id="page-11-1"></span>**1.2 Applications**

- ▶ Industrial ON/OFF control
- $\triangleright$  External high power relay driving signal switching
- $\blacktriangleright$  Laboratory automation
- $\blacktriangleright$  Industrial automation
- $\triangleright$  Switch contact status sensing, limit switch monitoring,
- $\triangleright$  Useful with A/D and D/A cards to implement a data acquisition & control system

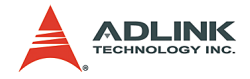

## <span id="page-12-0"></span>**1.3 Specifications**

## <span id="page-12-1"></span>**Digital input**

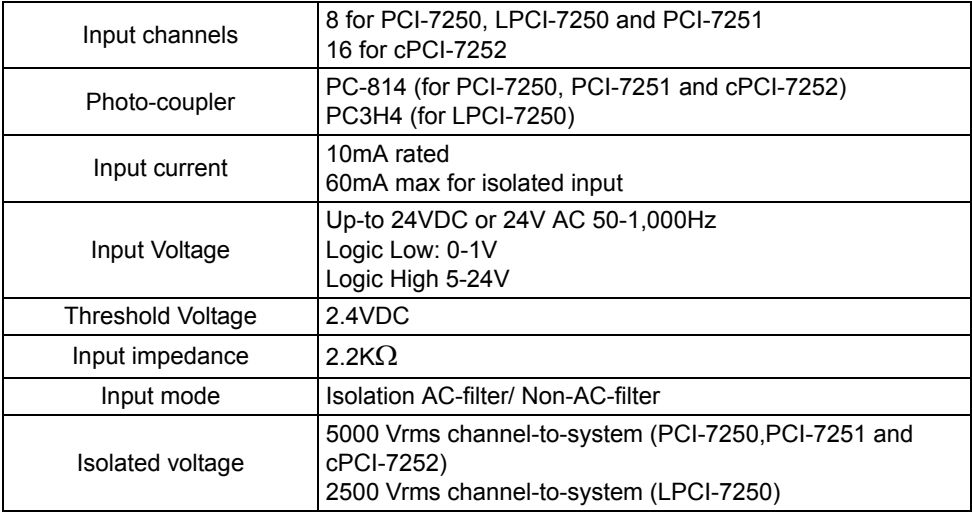

#### **Table 1-1: Digital Input Specifications**

## <span id="page-12-3"></span><span id="page-12-2"></span>**Relay Output**

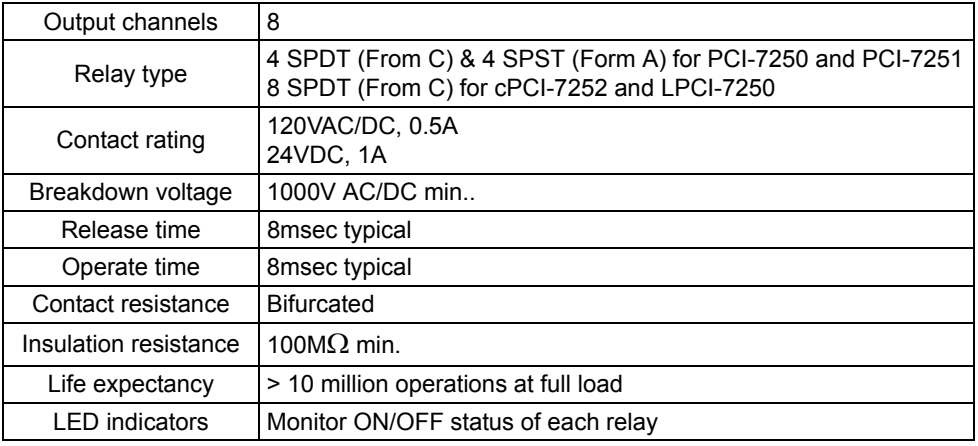

#### <span id="page-12-4"></span>**Table 1-2: Relay Output Specifications**

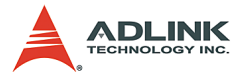

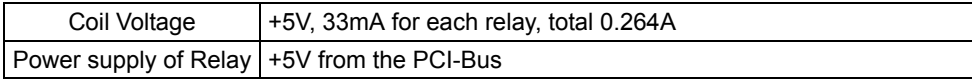

#### **Table 1-2: Relay Output Specifications**

## <span id="page-13-0"></span>**General Specifications**

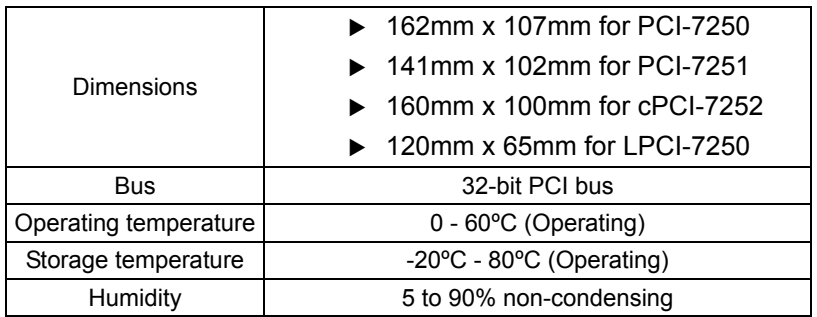

### **Table 1-3: General Specifications**

## <span id="page-13-2"></span><span id="page-13-1"></span>**Power Consumption**

|                 | Power Consumption   Note: No relay is energized |  |
|-----------------|-------------------------------------------------|--|
| <b>PCI-7250</b> | +5V @ 140mA                                     |  |
| PCI-7251        | +5V @ 125mA                                     |  |
| cPCI-7252       | +5V @ 120mA                                     |  |
| I PCI-7250      | +5V @ 200mA                                     |  |

<span id="page-13-3"></span>**Table 1-4: Power Consumption Specifications**

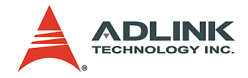

## <span id="page-14-0"></span>**1.4 Software Support**

ADLINK provides versatile software drivers and packages to address different approaches to building a system. We not only provide programming libraries such as DLLs for many Windows systems, but also provide drivers for many software packages such as LabVIEW®, HP VEE<sup>TM</sup>, DASYLab<sup>TM</sup>, InTouch<sup>TM</sup>, InControl<sup>TM</sup>, ISaGRAF<sup>TM</sup>, etc.

All software options are included in the ADLINK CD. Non-free software drivers are protected with licensing codes. Without the software code, you can install and run the demo version for two hours for trial/demonstration purposes. Please contact ADLINK dealers to purchase a formal license.

#### <span id="page-14-1"></span>**Programming Library**

For customers who are writing their own programs, we provide function libraries for many different operating systems, including:

- ▶ DOS Library: For Borland C/C++, and Microsoft C++, the functions descriptions are included in this user's guide.
- $\triangleright$  Windows 95 DLL: For VB, VC++, Delphi, BC5, the functions descriptions are included in this user's guide.
- $\blacktriangleright$  PCIS-DASK: Included device drivers and DLL for Windows 98/NT/2000/XP. A DLL is a binary compatible across Windows 98/NT/2000/XP. That means all applications developed with PCIS-DASK are compatible across Windows 98/ NT/2000/XP. The developing environment can be VB, VC++, Delphi, BC5, or any Windows programming language that allows calls to a DLL. The user's guide and function reference manual of PCIS-DASK are in the CD. Please refer the PDF manual files under \\Manual\Software Package\PCIS-DASK

The above software drivers are shipped with the board. Please refer to the "Software Installation Guide" for installation procedures.

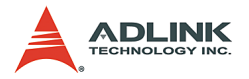

#### <span id="page-15-0"></span>**DAQ-LVIEW PnP: LabVIEW® Driver**

DAQ-LVIEW PnP contains VIs that are used to interface with the LabVIEW® software package. DAQ-LVIEW PnP supports Windows 95/98/NT/2000/XP. The LabVIEW® drivers are shipped free with the board. You can install and use them without a license. For more information about DAQ-LVIEW PnP, please refer to the user's guide in the CD (\\Manual\Software Package\DAQ-LVIEW PnP).

#### <span id="page-15-1"></span>**PCIS-VEE: HP-VEE Driver**

PCIS-VEE includes user objects, which are used to interface with the HP VEE software package. PCIS-VEE supports Windows 95/ 98/NT. The HP-VEE drivers are shipped free with the board. For more information about PCIS-VEE, please refer to the user's guide in the CD (\\Manual\Software Package\PCIS-VEE).

#### <span id="page-15-2"></span>**PCIS-OCX: ActiveX Controls**

Customers familiar with ActiveX controls and VB/VC++ programming can use the PCIS-OCX ActiveX Control component library for developing applications. PCIS-OCX is designed for Windows 98/NT/2000/XP. For more information about PCIS-OCX, please refer to the user's guide in the CD (\\\Manual\Software Package\PCIS-OCX).

#### <span id="page-15-3"></span>**PCIS-DDE: DDE Server and InTouchTM**

DDE stands for Dynamic Data Exchange. PCIS-DDE includes the PCI cards' DDE server. The PCIS-DDE server is included in the ADLINK CD and requires a license. The DDE server can be used in conjunction with any DDE client under Windows NT.

#### <span id="page-15-4"></span>**PCIS-ISG: ISaGRAFTM driver**

ISaGRAF WorkBench is an IEC1131-3 SoftPLC control program development environment. PCIS-ISG includes ADLINK product drivers for ISaGRAF under the Windows NT environment. PCIS-ISG is included in the ADLINK CD and license is required to use the drivers.

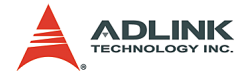

#### <span id="page-16-0"></span>**PCIS-ICL: InControlTM Driver**

PCIS-ICL is the InControl driver which supports Windows NT. PCIS-ICL is included in the ADLINK CD and license is required to use the drivers.

#### <span id="page-16-1"></span>**PCIS-OPC: OPC Server**

PCIS-OPC is an OPC Server that can link with OPC clients. There are several software packages on the market which can provide OPC clients. PCIS-OPC supports Windows NT and requires a license to operate.

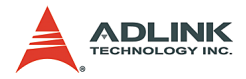

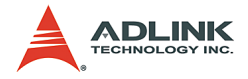

# <span id="page-18-0"></span>**2 Installation**

This chapter describes how to install and setup the 725X cards. Jumper settings for the digital input channel configurations (AC-filter or Non-AC-filter) and the signal definitions of the 37-pins connectors are also specified.

## <span id="page-18-1"></span>**2.1 Unpacking Checklist**

Check the shipping carton for any damage. If the shipping carton and contents are damaged, notify the dealer for a replacement. Retain the shipping carton and packing materials for inspection by the dealer. Obtain authorization before returning any product to ADLINK.

Check the following items are included in the package, if there are any items missing, please contact your dealer:

#### **Included Items**

- ▶ PCI-7250 (or PCI-7251, cPCI-7252, LPCI-7520) Relay Actuator & Isolated D/I Card
- $\blacktriangleright$  ADLINK CD (for PCI-7250, cPCI-7252 and LPCI-7250)
- $\triangleright$  Software Installation Guide
- $\triangleright$  This User's Manual

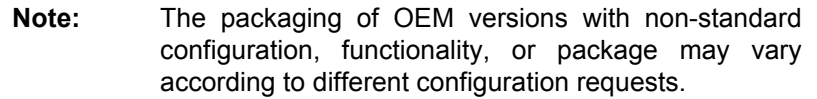

**CAUTION:** The boards must be protected from static discharge and physical shock. Never remove any of the socketed parts except at a static-free workstation. Use the antistatic bag shipped with the product to handle the board. Wear a grounded wrist strap when servicing

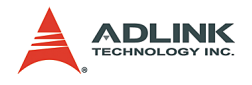

<span id="page-19-0"></span>**2.2 PCB Layout**

## <span id="page-19-1"></span>**PCI-7250 PCB Layout**

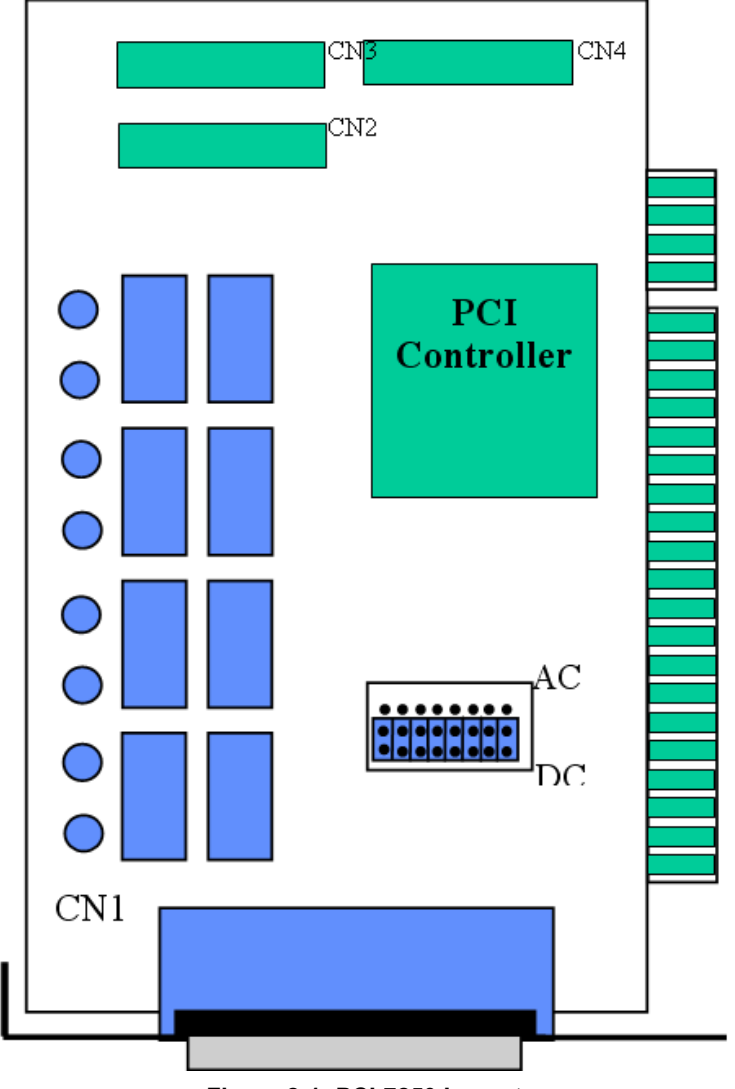

<span id="page-19-2"></span>**Figure 2-1: PCI-7250 Layout**

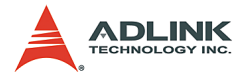

<span id="page-20-0"></span>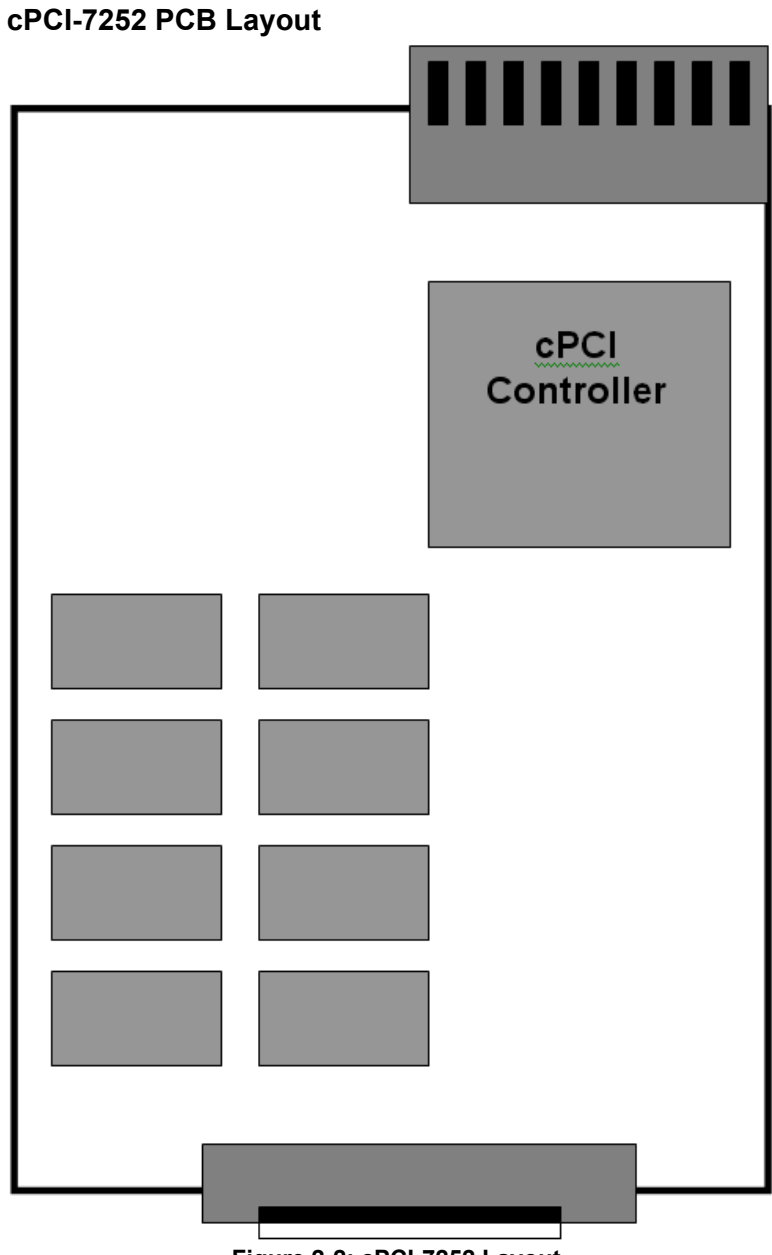

<span id="page-20-1"></span>**Figure 2-2: cPCI-7252 Layout** 

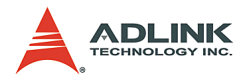

## <span id="page-21-0"></span>**LPCI-7250 PCB Layout**

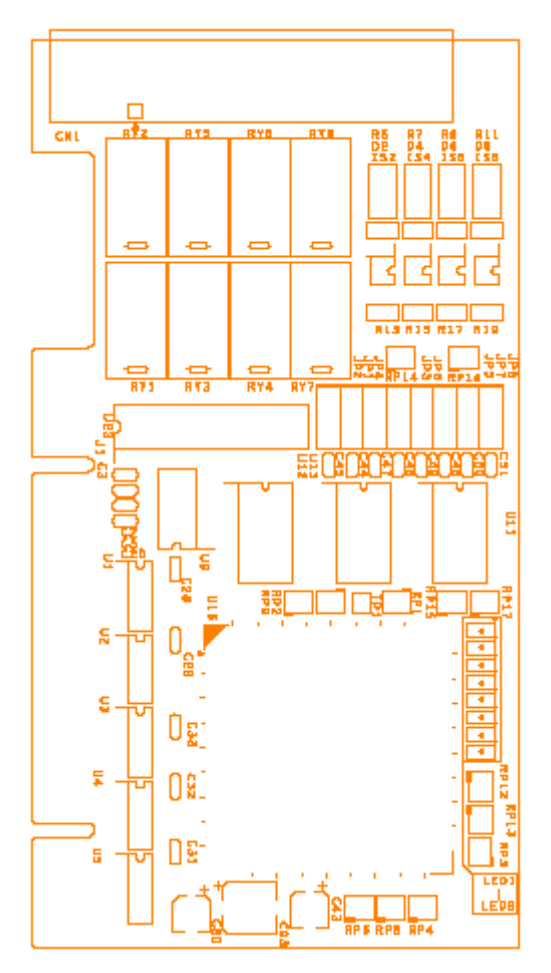

<span id="page-21-1"></span>**Figure 2-3: LPCI-7250 PCB Layout**

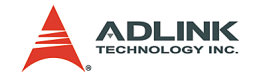

## <span id="page-22-0"></span>**2.3 Input Signal Jumper Setting**

**Note**: This section is for PCI-7250, PCI-7251 and LPCI-7250 only.

There are 8 jumpers (JP1 to JP8) on the PCI-7250, PCI-7251 and LPCI-7250; each associated with one digital input to configure that channel as either AC-Filtered or Non-AC-Filtered. Digital input channels and corresponding jumpers are listed in the table below

| <b>JUMPER</b> | <b>INPUT SIGNAL</b> |
|---------------|---------------------|
| JP1           | DI0                 |
| JP2           | DI <sub>1</sub>     |
| JP3           | DI <sub>2</sub>     |
| JP4           | DI3                 |
| JP5           | DI4                 |
| JP6           | DI5                 |
| JP7           | DI6                 |
| JP8           | DI7                 |

**Table 2-1: Jumpers and DI Channels**

<span id="page-22-1"></span>The default setting for the input signal selection is Non-AC-Filter (DC signal input), which is shown as below:

JP1

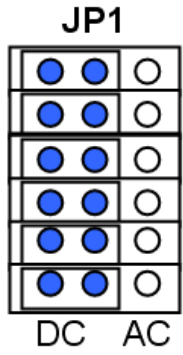

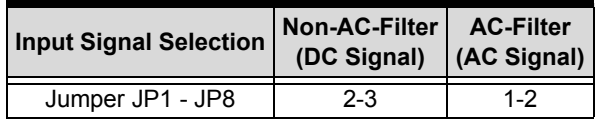

<span id="page-22-2"></span>**Table 2-2: Input Signal Selection Jumper Settings**

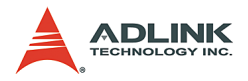

## <span id="page-23-0"></span>**2.4 Hardware Installation Outline**

## <span id="page-23-1"></span>**PCI Configuration**

PCI cards (or CompactPCI cards) are equipped with plug and play PCI controllers which can request base addresses and interrupts according to the PCI standard. The system BIOS will assign the system resources based on the PCI card configuration registers and system parameters (which are set by the system BIOS). Interrupt assignment and memory usage (I/O port locations) can only be assigned by the system BIOS. These system resource assignments are done on a board-by-board basis. It is not suggested to assign the system resource by any other methods.

### <span id="page-23-2"></span>**PCI Slot Selection**

The PCI card can be inserted into any PCI slot without any configuration of the system resources. The CompactPCI card can also be inserted into any CompactPCI I/O slot.

#### <span id="page-23-3"></span>**Installation Procedures**

- 1. Turn off your computer
- 2. Turn off all accessories (printer, modem, monitor, etc.) connected to your computer.
- 3. Remove the cover from your computer.
- 4. Setup jumpers on the PCI or CompactPCI card.
- 5. Select a 32-bit PCI slot. PCI slot are shorter than ISA or EISA slots, and are usually white or ivory.
- 6. Before handling the PCI cards, discharge any static buildup on your body by touching the metal case of the computer. Hold the edge and do not touch the components.
- 7. Position the board into the PCI slot you selected.
- 8. Secure the card in place at the rear panel of the system.

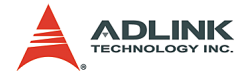

## <span id="page-24-0"></span>**2.5 Device Installation for Windows Systems**

Once Windows 95/98/2000 has started, the Plug and Play functions of the Windows system will find and locate the new NuDAQ/ NuIPC card. If this is the first time a NuDAQ/NuIPC card is installed in your Windows system, you will be prompted to input the device information source. Please refer to the "Software Installation Guide" for installation procedures for the device drivers.

## <span id="page-24-1"></span>**2.6 Connector Pin Assignments**

### <span id="page-24-2"></span>**PCI-7250/51 Pin Assignment**

The PCI-7250 card comes equipped with a 37-pin D type connector (CN1) accessible from the rear of the card. The pin assignment of the D type connector is shown in below.

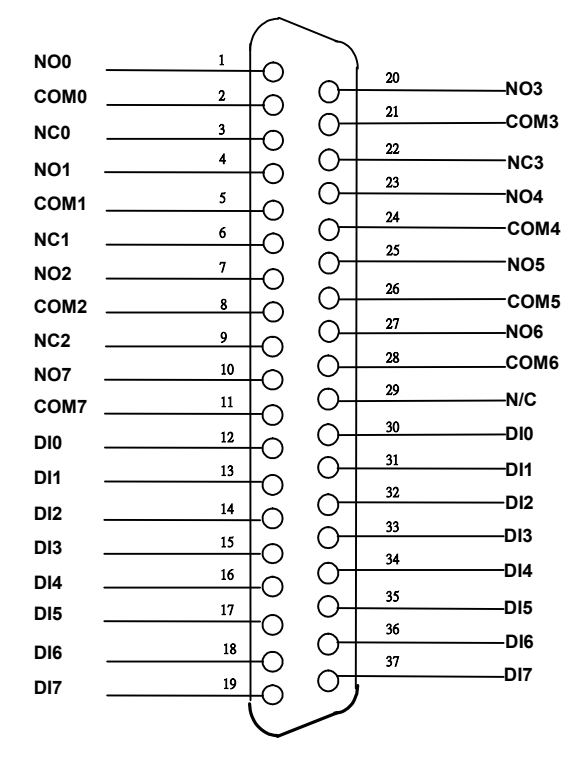

<span id="page-24-3"></span>**Figure 2-4: CN1 - D Type Connector**

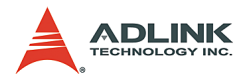

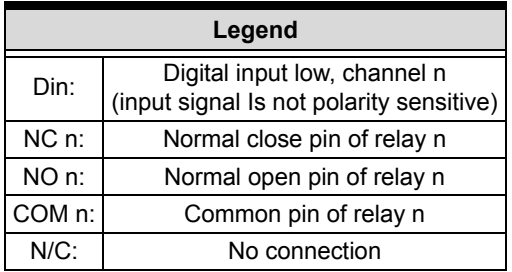

<span id="page-25-0"></span>**Table 2-3: CN1 - PCI-7250/51 Pin Assignment**

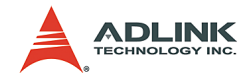

## <span id="page-26-0"></span>**cPCI-7252 Pin Assignment**

| Signal            | Pin                     | Pin | Signal            |
|-------------------|-------------------------|-----|-------------------|
| <b>IGND</b>       | 1                       | 26  | <b>IGND</b>       |
| D <sub>18</sub>   | $\overline{\mathbf{c}}$ | 27  | <b>DI12</b>       |
| D <sub>19</sub>   | 3                       | 28  | <b>DI13</b>       |
| <b>DI10</b>       | 4                       | 29  | DI14              |
| <b>DI11</b>       | 5                       | 30  | <b>DI15</b>       |
| DI <sub>OL</sub>  | 6                       | 31  | DI4H              |
| <b>DI0H</b>       | $\overline{7}$          | 32  | DI4L              |
| DI <sub>1</sub> L | 8                       | 33  | DI5H              |
| DI <sub>1</sub> H | 9                       | 34  | DI <sub>5</sub> L |
| D <sub>2IL</sub>  | 10                      | 35  | DI6H              |
| DI <sub>2</sub> H | 11                      | 36  | DI6L              |
| DI3L              | 12                      | 37  | DI7H              |
| DI3H              | 13                      | 38  | DI7L              |
| NO <sub>0</sub>   | 14                      | 39  | NO <sub>5</sub>   |
| NO <sub>1</sub>   | 15                      | 40  | NO <sub>4</sub>   |
| COM <sub>0</sub>  | 16                      | 41  | COM <sub>5</sub>  |
| COM1              | 17                      | 42  | COM4              |
| NC <sub>0</sub>   | 18                      | 43  | NC <sub>5</sub>   |
| NC <sub>1</sub>   | 19                      | 44  | NC4               |
| NO <sub>2</sub>   | 20                      | 45  | NO7               |
| NO <sub>3</sub>   | 21                      | 46  | NO <sub>6</sub>   |
| COM <sub>2</sub>  | 22                      | 47  | COM7              |
| COM <sub>3</sub>  | 23                      | 48  | COM <sub>6</sub>  |
| NC <sub>2</sub>   | 24                      | 49  | NC7               |
| NC <sub>3</sub>   | 25                      | 50  | N <sub>C6</sub>   |

**Table 2-4: CN1 - cPCI-7252 Pin Assignment**

<span id="page-26-1"></span>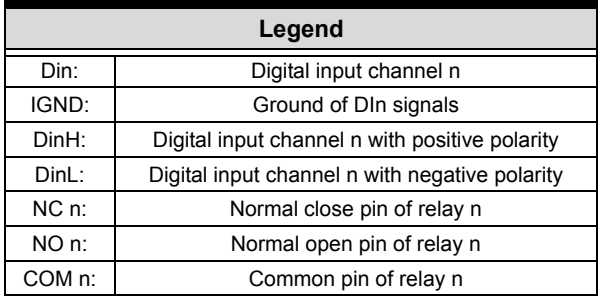

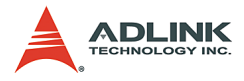

## <span id="page-27-0"></span>**LPCI-7250 CN1 Pin Assignment**

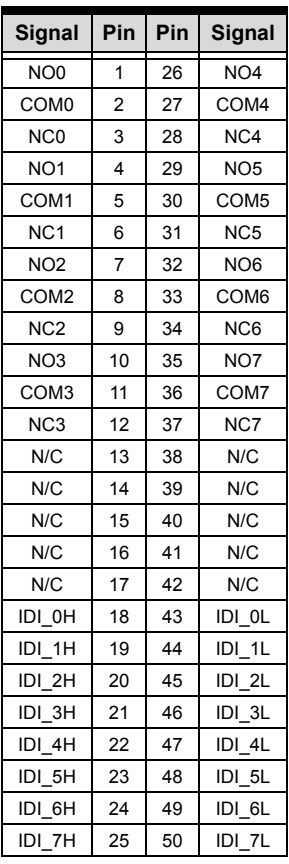

#### **Table 2-5: LPCI-7250 CN1 Pin Assignment**

<span id="page-27-1"></span>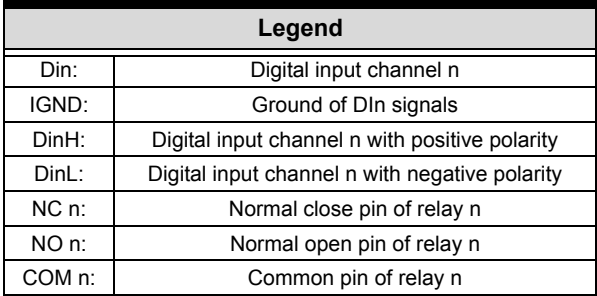

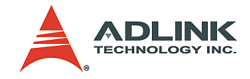

## <span id="page-28-0"></span>**2.7 PCI-7250 and PCI-7251 Connection**

There are 8-relay outputs and 8-isolation inputs on both the PCI-7250 and PCI-7251. The PCI-7251 is used as an expansion for the PCI-7250. The operations of the PCI-7251 are the same as that of the PCI-7250. There can be at most 3 PCI-7251 expansion boards to one PCI-7250. Therefore, the PCI-7250 can control up to 32 relays and detect 32 input signals.

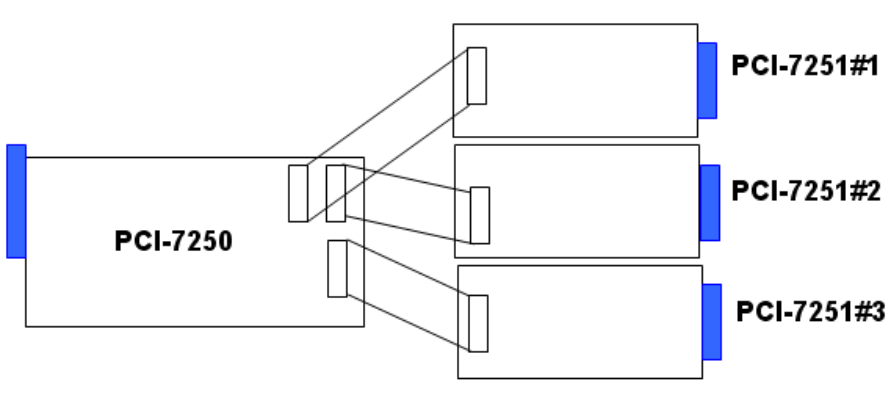

<span id="page-28-1"></span>**Figure 2-5: Connection between PCI-7250 and PCI-7251**

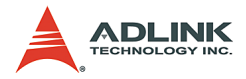

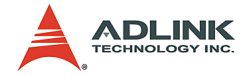

# <span id="page-30-0"></span>**3 Registers**

Detailed descriptions of the registers are specified in this chapter. This information is useful for programmers who wish to control the card with low-level programming. However, we suggest users fully understand the PCI interface before starting any low-level programming. In addition, the contents of this chapter will also help users understand how to use the software drivers to configure this card.

## <span id="page-30-1"></span>**3.1 PCI PnP Registers**

This PCI card functions as a 32-bit PCI target device to any master on the PCI bus. There are three types of registers: PCI Configuration Registers (PCR), Local Configuration Registers (LCR) and 725X registers.

The PCR, which is PCI-bus specification compliant, is initialized and controlled by the Plug and Play (PnP) PCI BIOS. Users may obtain more information on the PCI BIOS specification to better understand the operation of the PCR. Please contact PCISIG to acquire PCI interface specifications.

The PCI bus controller PCI-9050 is provided by PLX Technology Inc. (www.plxtech.com). For more information about the LCR, please visit PLX Technology's web site to download relative information. It is not necessary for users to fully understand the details of the LCR if the software library provided is used. The PCI PnP BIOS assigns the base address of the LCR. The assigned address is located at an offset of 14h from the PCR.

The 725X registers are discussed in the next section. The base address, which is also assigned by the PCI PnP BIOS, is located at an offset of 18h from the PCR. Therefore, users can read the address 18h from the PCR to obtain its base address by using the BIOS function call. Do not attempt to modify the base address and interrupt that have been assigned by the PCI PnP BIOS, it may cause resource conflicts with your system.

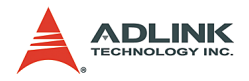

## <span id="page-31-0"></span>**3.2 I/O Address Map**

All 725X registers are 8 bits long. Users can access these registers using 8-bit I/O instructions. Using these registers will allow the relays and status of the inputs to be controlled. The following table shows the registers address map, including descriptions and their offset addresses relative to the base address. If the PCI-7251 expansion boards are not installed, corresponding registers have no significance.

| <b>Offset</b> | <b>Write</b>        | <b>Read</b>            | <b>Board</b>    |  |
|---------------|---------------------|------------------------|-----------------|--|
| 0             | <b>Relay Output</b> | Output readback        | <b>PCI-7250</b> |  |
| 1             | Not used            | <b>Isolation Input</b> |                 |  |
| 2             | <b>Relay Output</b> | Output readback        | PCI-7251#1      |  |
| 3             | Not used            | <b>Isolation Input</b> |                 |  |
| 4             | <b>Relay Output</b> | Output readback        | PCI-7251#2      |  |
| 5             | Not used            | <b>Isolation Input</b> |                 |  |
| 6             | <b>Relay Output</b> | Output readback        | PCI-7251#3      |  |
| 7             | Not used            | <b>Isolation Input</b> |                 |  |

<span id="page-31-2"></span>**Table 3-1: PCI-7250 Address Map with PCI-7251 Installed**

| <b>Offset</b> | Write               | Read                   | <b>Board</b> |
|---------------|---------------------|------------------------|--------------|
| 0             | <b>Relay Output</b> | <b>Isolation Input</b> |              |
|               | Not used            | Not used               | cPCI-7252    |
| 2             | Not used            | Output readback        |              |

**Table 3-2: cPCI-7252 Address Map**

<span id="page-31-3"></span>

| <b>Offset</b> | Write    | Read                           | <b>Board</b> |  |
|---------------|----------|--------------------------------|--------------|--|
|               |          | Relay Output   Output readback | LPCI-7250    |  |
|               | Not used | <b>Isolation Input</b>         |              |  |

**Table 3-3: LPCI-7250 Address Map**

## <span id="page-31-4"></span><span id="page-31-1"></span>**3.3 Relay Output and Readback Registers**

There are 8 relays on each PCI-7250/7251, LPCI-7250 and cPCI-7252 board. Each relay is controlled by one bit in the control register. Bit value '0' means the relay is not energized. The normal

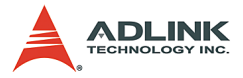

open signal line is 'open'. Bit value '1' means the relay is energized and the normal open signal line is now closed.

The initial bit values of the control register are all '0' and the status of the relay can be readback from the readback register. If the relay is open, the corresponding bit value read is '0'. If the relay is closed, the bit value read is '1'.

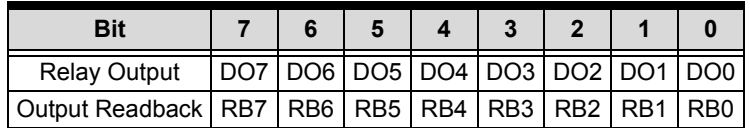

<span id="page-32-1"></span>**Table 3-4: Data Format of Relay Output and Readback Status Registers**

### <span id="page-32-0"></span>**3.4 Isolation Input Registers**

There are 8 isolated input channels on the PCI-7250 / 7251 board. The status of the 8 channels can be read from the isolation input register. Each bit corresponds to each channel. Bit value "1" means input voltage is high and "0" means input voltage is low.

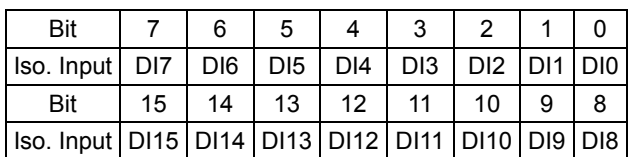

**Table 3-5: Relay Output**

<span id="page-32-2"></span>**Note**: Bits 8-15 are for cPCI-7252 only

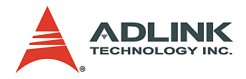

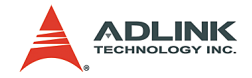

# <span id="page-34-0"></span>**4 Operation Theory**

## <span id="page-34-1"></span>**4.1 Using Relay Output**

The PCI-7250/7251 contains two types of relays: Form C and Form A. Relays R0 - R3 are form C relays, and R4 - R7 are plain form A type. Note that the LPCI-7250 and cPCI-7252 contains Form C relays only. The differences between these two types of relays are:

1. Form C Relay: (R0 - R3)

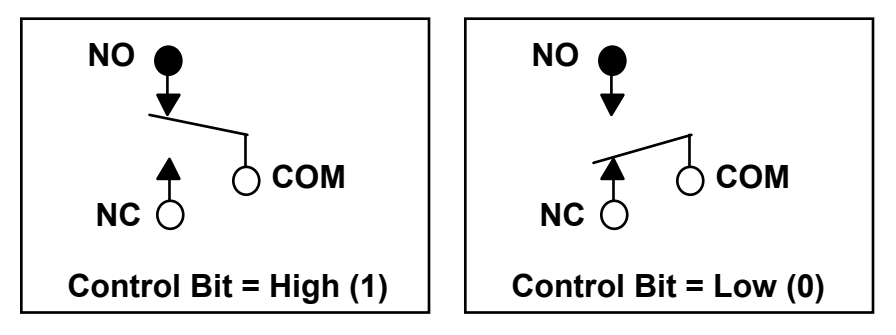

**Figure 4-1: Form C Relay**

<span id="page-34-2"></span>Form C type relays have three contacts: NC (Normal Close), NO (Normal Open), and COM (Common). The COM post, located at the middle, must make contact with either the NO post or NC post. When the control bit is high (1), there is contact between the COM post and NO post. If the control bit is low (0), there is contact between the COM post and NC post.

In normal power-up and reset, the relay is in **low** status.

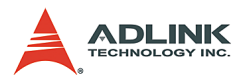

2. Form A Relay: (R4 - R7)

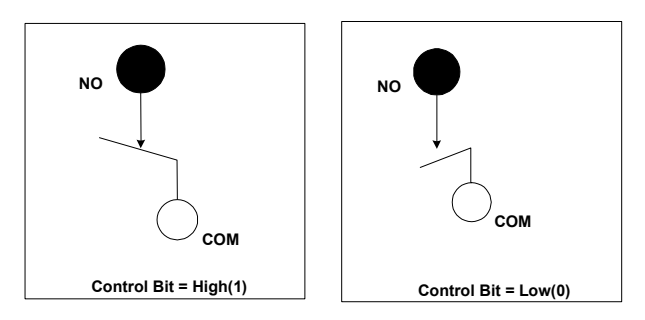

**Figure 4-2: Form A Relay**

<span id="page-35-0"></span>Form A relay only has two contacts: NO (Normal Open) and COM (Common). The COM post can make contact either with the NO post or not. When the control bit is high (1), the COM post and NO post are contacted. If the control bit is low (0), the COM post and NO post does not make contact.

In normal power-up and reset, the relay is in **low** status.

The relay output contacts are rated at a maximum of 0.5A at 120VAC (resistive), 1A 24VDC, or 0.3A 60VDC. You should reduce these ratings for inductive loads. For more information on relay contact, please refer to the Appendix.

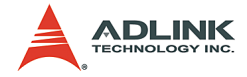

## <span id="page-36-0"></span>**4.2 Using Isolated Input**

The PCI-7250 (or PCI-7251) contains 8 identical opto-isolated control input channels. The circuit diagram of the differential input channel is shown below.

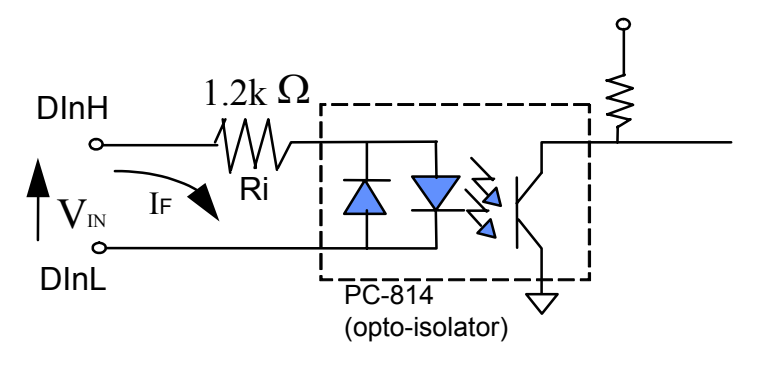

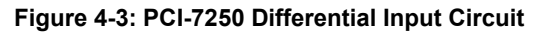

<span id="page-36-1"></span>The digital input is first routed through a photo-coupler (PC-814), which is shown in the following diagram.

The cPCI-7252 contains 16 identical opto-isolated control input channels. The circuit diagram of the differential input signals of channel number 0-7 are the same as of the PCI-7250. While the input signals for channel numbers 8-15 are isolated inputs, the connection is not polarity sensitive whether AC or DC voltage is used.

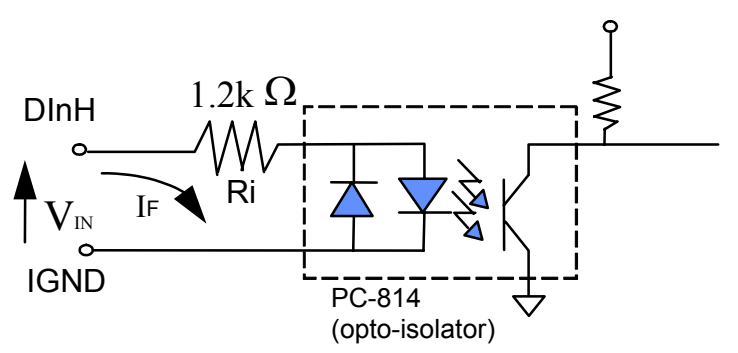

<span id="page-36-2"></span>**Figure 4-4: cPCI-7252 Isolated Input Circuit**

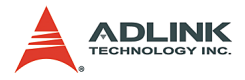

The LPCI-7250 contains 8 identical opto-isolated control input channels through PC3H4 photo-coupler. The circuit is shown as the following diagram:

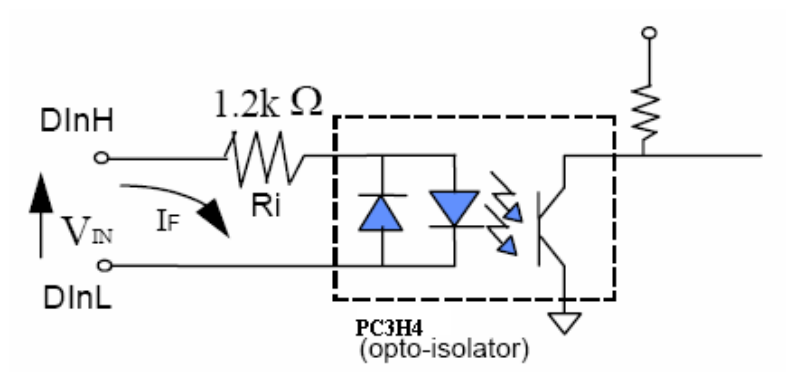

#### **Figure 4-5: LPCI-7250 Differential Input Circuit**

<span id="page-37-0"></span>In addition, a single-pole filter with a time constant of about 5ms is used to filter AC inputs passing through.

The normal input voltage range for an active high state is 3 to 24VAC or DC. The normal input range can be extended by changing the resister (Ri) to limit the current (IF) through the PC-814 (opto-isolator to about 10mA). The exact resister value to replace the original resister Ri (1.2KΩ) can be calculated by the following formula.

```
Vin = IF \times RiPw = Vin \times IF
```
For example, if the input voltage is 110V, then the Ri should be replace by

 $\text{Ri} = 110 \, \text{(V)} / 0.01 \, \text{(A)} = 11 \, \text{K} \Omega$  $PW = 110$  (V) X 0.01 (A) = 1.1 W

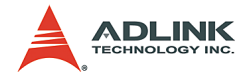

# <span id="page-38-0"></span>**5 C/C++ Libraries**

This chapter describes the software libraries for operating this card. Only functions in the DOS library and Windows 95 DLL are described. Refer to the PCIS-DASK function reference manual, which is included in the ADLINK CD, for descriptions of Windows 98/NT/2000/XP DLL functions.

The function prototypes and useful constants are defined in the header files located in the LIB directory (DOS) and INCLUDE directory (Windows 95). For the Windows 95 DLL, the developing environment can be Visual Basic 4.0 or above, Visual C/C++ 4.0 or above, Borland C++ 5.0 or above, Borland Delphi 2.x (32-bit) or above, or any Windows programming language that allows calls to a DLL.

## <span id="page-38-1"></span>**5.1 Libraries Installation**

Refer to the "Software Installation Guide" for information regarding software installation of libraries for DOS, Windows 95 DLL, or PCIS-DASK for Windows 98/NT/2000/XP.

The device drivers and DLL functions for Windows 98/NT/2000/XP are included in the PCIS-DASK. Refer to the PCIS-DASK user's guide and function reference, which is included in the ADLINK CD, for programming information.

## <span id="page-38-2"></span>**5.2 Programming Guide**

#### <span id="page-38-3"></span>**Naming Convention**

The functions of the NuDAQ PCI or NuIPC CompactPCI card software drivers uses full-names to represent the functions' real meaning. The naming convention rules are:

#### **In a DOS Environment:**

```
_{hardware_model}_{action_name}. 
e.g. 7250 Initial().
```
All functions in the PCI-7250 driver start with 7250 as {hardware\_model}. All functions in cPCI-7252 driver start with 7252 as {hardware\_model}.

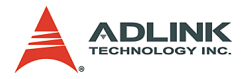

In order to recognize the difference between the DOS library and Windows 95 library, a capital "W" is placed at the start of each function name for Windows 95 DLL drivers. e.g. **W\_7252\_Initial()**.

### <span id="page-39-0"></span>**Data Types**

We have defined some data types in the Pci 7250.h (DOS) and Acl pci.h (Windows 95) header files. These data types are used by the NuDAQ card library. We recommend you use these data types in your application programs. The following table shows the data type names and their range.

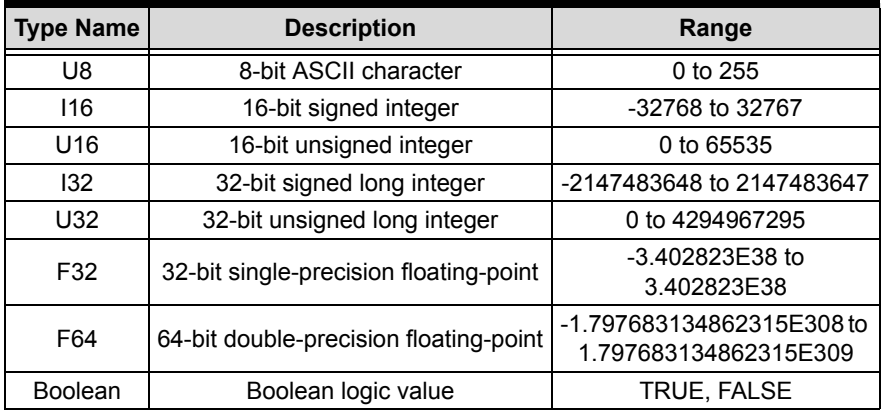

**Table 5-1: Data Types**

## <span id="page-39-2"></span><span id="page-39-1"></span>**5.3 Running Testing Utility (7250UTIL.EXE)**

After finishing the DOS installation, you can execute the utility by typing the following command:

The following:

```
C> cd\ADLINK\7252\DOS\UTIL
("cd\ADLINK\7250\DOS\util" for PCI-7250)
C> 7252UTIL
```
The following interface will be displayed on the screen.

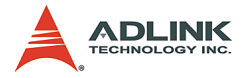

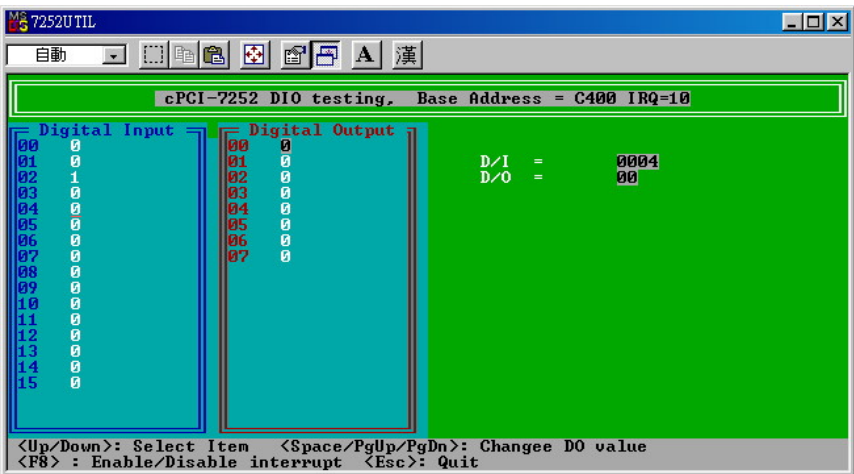

You can use this program to test the functionality of the digital inputs and outputs.

A detailed description of each function is specified in the proceeding sections.

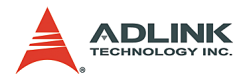

## <span id="page-41-0"></span>**5.4 725X Initialization**

## <span id="page-41-1"></span>**@ Description**

The PCI-7250 and cPCI-7252 cards are initialized according to the card number. Because the PCI-7250 has a PCI bus architecture and meets the plug and play design specification, the IRQ and base address (pass-through address) are assigned by the system BIOS directly. Every PCI-7250 card has to be initialized by this function before calling any other functions.

Note: Because the configuration of PCI card is handled by the system, there are no jumpers or IRQ selection on the PCI board that needs to be set up by the users.

# <span id="page-41-2"></span>**@ Syntax**

#### **C/C++ (DOS)**

```
U16 7250 Initial (U16 *existCards, PCI INFO
     *pciInfo)
U16 _7252_Initial (U16 *existCards, PCI_INFO
```

```
*pciInfo)
```
#### **C/C++ (Windows 95)**

```
U16 W 7250 Initial (U16 *existCards, PCI INFO
     *pciInfo)
```

```
U16 W 7252 Initial (U16 *existCards, PCI INFO
     *pciInfo)
```
#### **Visual Basic (Windows 95)**

```
W 7250 Initial (existCards As Integer, pciInfo As
     PCI INFO) As Integer
W 7252 Initial (existCards As Integer, pciInfo As
     PCI INFO) As Integer
```
## <span id="page-41-3"></span>**@ Arguments**

**existCards**: The number of installed PCI-7250 cards. The returned value shows how many PCI-7250 cards are installed in your system.

**pciinfo**: It is a structure to memorize the PCI bus plug and play initialization information, which is decided by the P&P BIOS. The PCI INFO structure is defined in ACL PCI.H. The base I/O

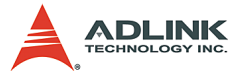

addresses and the interrupt channel number are stored in pciinfo, which is for reference.

### <span id="page-42-0"></span>**@ Return Code**

ERR\_NoError, ERR\_PCIBiosNotExist

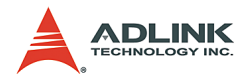

## <span id="page-43-0"></span>**5.5 \_7250\_DI, \_7252\_DI**

## <span id="page-43-1"></span>**@ Description**

This function is used to read data from the digital input port. There are eight 8-bit digital inputs on the PCI-7250 or PCI-7251 extended board. You can obtain all 32 input data from using the \_7250\_DI function.

#### <span id="page-43-2"></span>**@ Syntax C/C++ (DOS)**

U16 7250 DI (U16 cardNo, U16 diPortNo, U16 \*diData)

U16 7252 DI (U16 cardNo, U16 \*diData)

#### **C/C++ (Windows 95)**

U16 W 7250 DI (U16 cardNo, U16 diPortNo, U16 \*diData) U16 W 7252 DI (U16 cardNo, U16 \*diData)

#### **Visual Basic (Windows 95)**

W 7250 DI (ByVal cardNo As Integer, ByVal diPortNo As Integer, diData As Integer) As Integer W 7252 DI (ByVal cardNo As Integer, diData As Integer) As Integer

## <span id="page-43-3"></span>**@ Arguments**

**cardNo**: card number selected

**diPortNo**: Digital Input Channel No, the constant is:.

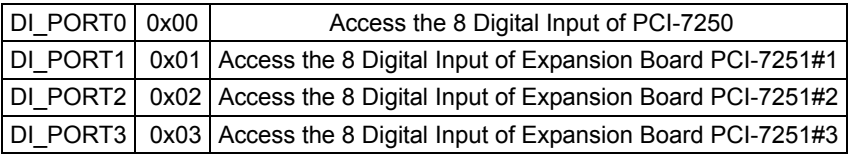

**Note**: This argument is not necessary for cPCI-7252

**diData**: return 8-bit value from digital port.

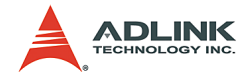

## <span id="page-44-0"></span>**@ Return Code**

ERR\_NoError ERR\_BoardNoInit

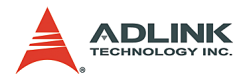

## <span id="page-45-0"></span>**5.6 \_7250\_DO, \_7252\_DO**

## <span id="page-45-1"></span>**@ Description**

This function is used to write data to the digital output port. This energizes or de-energizes the RELAY. There are 8 digital outputs on the PCI-7250 or PCI-7251 extended board. You can control all 32 RELAY's through using the 7250 DO function.

#### <span id="page-45-2"></span>**@ Syntax C/C++ (DOS)**

U16 7250 DO (U16 cardNo, U16 doPortNo, U16 doData)

U16 7252 DO (U16 cardNo, U16 doData)

#### **C/C++ (Windows 95)**

U16 W 7250 DO (U16 cardNo, U16 doPortNo, U16 doData) U16 W 7252 DO (U16 cardNo, U16 doData)

#### **Visual Basic (Windows 95)**

W 7250 DO (ByVal cardNo As Integer, ByVal doPortNo As Integer, ByVal doData As Integer) As Integer W 7252 DO (ByVal cardNo As Integer, ByVal doData As Integer) As Integer

## <span id="page-45-3"></span>**@ Arguments**

**cardNo**: card number selected

**doChannelNo**: Digital Output Channel No, the constant is:.

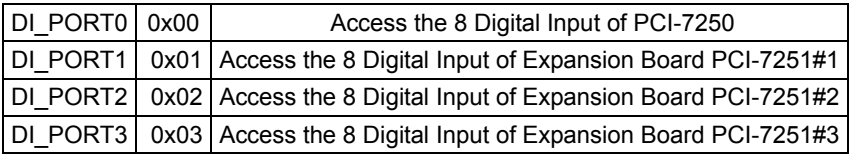

**Note**: This argument is not necessary for cPCI-7252

**doData**: value will be written to digital output port

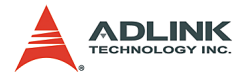

### <span id="page-46-0"></span>**@ Return Code**

ERR\_NoError, ERR\_BoardNoInit

# <span id="page-46-1"></span>**5.7 \_7250\_DO\_Read\_Back, \_7252\_DO\_ReadRelay**

## <span id="page-46-2"></span>**@ Description**

This function is used to read-back data from the digital output port which is control by the 725X\_DO function. There are 8-bit digital outputs on the PCI-7250, cPCI-7252, or PCI-7251 extended board. You can readback all RELAY status (High or Low) by using this function.

#### <span id="page-46-3"></span>**@ Syntax C/C++ (DOS)**

- U16 7250 DO Read Back (U16 cardNo, U16 doChannelNo, U8 \*doReadBackData)
- U16 \_7252\_DO\_ReadRelay (U16 cardNo, U16 doReadBackData)

#### **C/C++ (Windows 95)**

- U16 W 7250 DO Read Back (U16 cardNo, U16 doChannelNo, U16 \*doReadBackData)
- U16 W 7252 DO ReadRelay (U16 cardNo, U16 \*doReadBackData)

#### **Visual Basic (Windows 95)**

- W 7250 DO Read Back (ByVal cardNo As Integer, ByVal doChannelNo As Integer, doReadBackData As Integer) As Integer
- W 7252 DO ReadRelay (ByVal cardNo As Integer, doReadBackData As Integer) As Integer

## <span id="page-46-4"></span>**@ Arguments**

**cardNo**: card number selected

**doChannelNo**: Digital Output Channel No, the constant is:

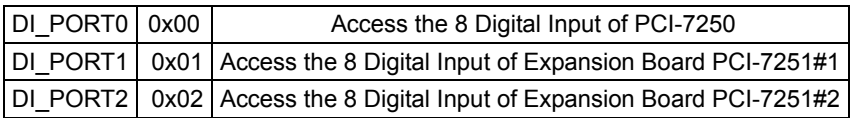

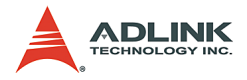

DI\_PORT3 0x03 Access the 8 Digital Input of Expansion Board PCI-7251#3

**Note**: This argument is not necessary for cPCI-7252

**diReadBackData**: value read back from digital output port

## <span id="page-47-0"></span>**@ Return Code**

ERR\_NoError, ERR\_BoardNoInit

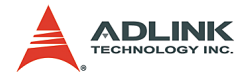

## <span id="page-48-0"></span>**5.8 \_7251\_Check\_Exist**

## <span id="page-48-1"></span>**@ Description**

This function is used to check the existence of the PCI-7251 expanded board. For normal configuration, each PCI-7250 can be connected with up to three PCI-7251 boards. This function is used to detect the presence of the PCI-7251.

#### <span id="page-48-2"></span>**@ Syntax C/C++ (DOS)**

```
U16 7251 Check Exist
  (U16 cardNo, U16 extnesionBoardNo)
C/C++ (Windows 95)
  U16 7251 Check Exist
  (U16 cardNo, U16 extnesionBoardNo)
```
#### **Visual Basic (Windows 95)**

```
W 7251 Check Exist (ByVal cardNo As Integer,
     ByVal extensionBoardNo As Integer) As 
     Integer
```
## <span id="page-48-3"></span>**@ Argument**

**cardNo**: card number to select borad

**existBoardNo**: Extension PCI-7251 No.

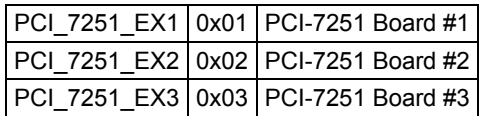

## <span id="page-48-4"></span>**@ Return Code**

```
PCI 7251 EXIST 1
PCI 7251 NOT EXIST 0
```
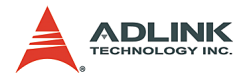

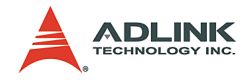

# **Appendix**

## <span id="page-50-1"></span><span id="page-50-0"></span>**Relay Contact Protection Circuits**

The contacts are the most important elements of a relay construction, Contact performance conspicuously influenced by contact material, and voltage and current values applied to the contacts.

Another important issue is contact protection; the right contact protection circuit can suppress the counter EMF to a low level. However, note that incorrect use will result in an adverse effect. Typical contact protection circuits are given below:

## <span id="page-50-2"></span>**RC Circuit**

This circuit is suitable for DC applications. If the load is a timer, leakage current flow through the RC circuit may cause faulty operation.

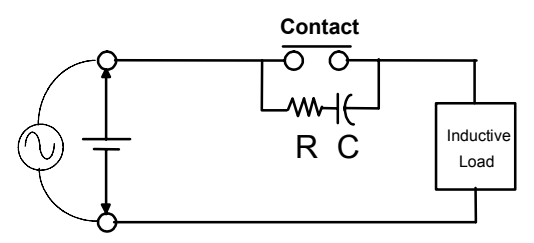

The circuit below is suitable for both DC and AC applications. If the load is a relay or solenoid, the release time is lengthened. Effective when connected to both contacts if the power supply voltage is 24V or 48V and the voltage cross the load is 100 to 200V.

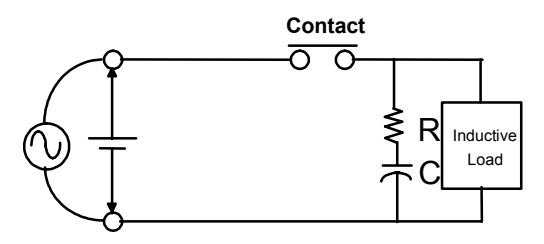

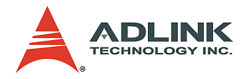

#### **Device Selection:**

As a guide in selecting R and C.

- $\blacktriangleright$  R: 0.5 to 1Ω per 1V contact voltage
- $\triangleright$  C: 0.5 to 1 $\mu$ F per 1A contact current

Values vary depending on the properties of the capacitor C acting to suppress the discharge the moment the contacts open. Resistor R acts to limit the current when the power is turned on. Test to confirm. Use a capacitor with a breakdown voltage of 200 to 300V. Use AC type capacitors (non-polarized) for AC circuits.

### <span id="page-51-0"></span>**Diode Circuit**

This circuit is suitable for DC applications. The diode connected in parallel causes the energy stored in the coil to flow to the coil in the form of current and dissipates it as joule heat at the resistive component of the inductive load. This circuit further delays the release time compared to the RC circuit.

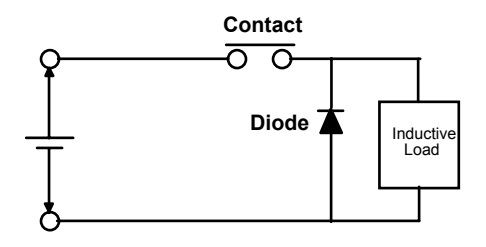

#### **Device Selection:**

Use a diode with a reverse breakdown voltage of at least 10 times the circuit voltage and a forward current at least as large as the load current.

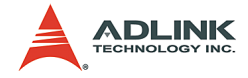

### <span id="page-52-0"></span>**Diode & Zener diode Circuit**

This circuit is also suitable for DC application. Effective when the release time i in the diode circuit is too long.

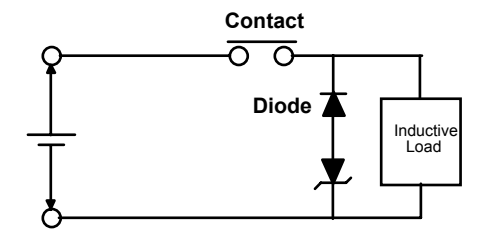

#### **Device Selection:**

Use a zener diode with a zener voltage about the same as the power supply voltage.

### <span id="page-52-1"></span>**Varistor Circuit**

This circuit is also suitable for both AC & DC applications. Using the stable voltage characteristics of the varistor, this circuit prevents excessively high voltages from being applied across the contacts. This circuit also slightly delays the release time. Effective when connected to both contacts if the power supply voltage is 24V or 48V and the voltage cross the load is 100 to 200V.

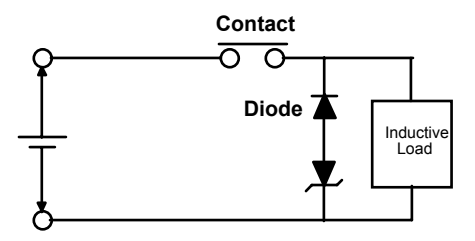

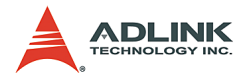

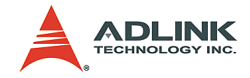

# **Warranty Policy**

<span id="page-54-0"></span>Thank you for choosing ADLINK. To understand your rights and enjoy all the after-sales services we offer, please read the following carefully.

- 1. Before using ADLINK's products please read the user manual and follow the instructions exactly. When sending in damaged products for repair, please attach an RMA application form which can be downloaded from: http:// rma.adlinktech.com/policy/.
- 2. All ADLINK products come with a two-year guarantee:
	- $\blacktriangleright$  The warranty period starts from the product's shipment date from ADLINK's factory.
	- $\blacktriangleright$  Peripherals and third-party products not manufactured by ADLINK will be covered by the original manufacturers' warranty.
	- $\blacktriangleright$  For products containing storage devices (hard drives, flash cards, etc.), please back up your data before sending them for repair. ADLINK is not responsible for loss of data.
	- $\blacktriangleright$  Please ensure the use of properly licensed software with our systems. ADLINK does not condone the use of pirated software and will not service systems using such software. ADLINK will not be held legally responsible for products shipped with unlicensed software installed by the user.
	- $\triangleright$  For general repairs, please do not include peripheral accessories. If peripherals need to be included, be certain to specify which items you sent on the RMA Request & Confirmation Form. ADLINK is not responsible for items not listed on the RMA Request & Confirmation Form.

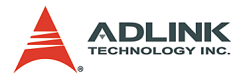

- 3. Our repair service is not covered by ADLINK's two-year guarantee in the following situations:
	- $\blacktriangleright$  Damage caused by not following instructions in the user's manual.
	- $\triangleright$  Damage caused by carelessness on the user's part during product transportation.
	- $\triangleright$  Damage caused by fire, earthquakes, floods, lightening, pollution, other acts of God, and/or incorrect usage of voltage transformers.
	- $\triangleright$  Damage caused by unsuitable storage environments (i.e. high temperatures, high humidity, or volatile chemicals).
	- $\triangleright$  Damage caused by leakage of battery fluid during or after change of batteries by customer/user.
	- $\triangleright$  Damage from improper repair by unauthorized technicians.
	- $\blacktriangleright$  Products with altered and/or damaged serial numbers are not entitled to our service.
	- $\triangleright$  Other categories not protected under our warranty.
- 4. Customers are responsible for shipping costs to transport damaged products to our company or sales office.
- 5. To ensure the speed and quality of product repair, please download an RMA application form from our company website: http://rma.adlinktech.com/policy. Damaged products with attached RMA forms receive priority.

If you have any further questions, please email our FAE staff: service@adlinktech.com.